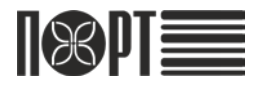

## **ПОРТ- 100Ф** Подключение внешних устройств

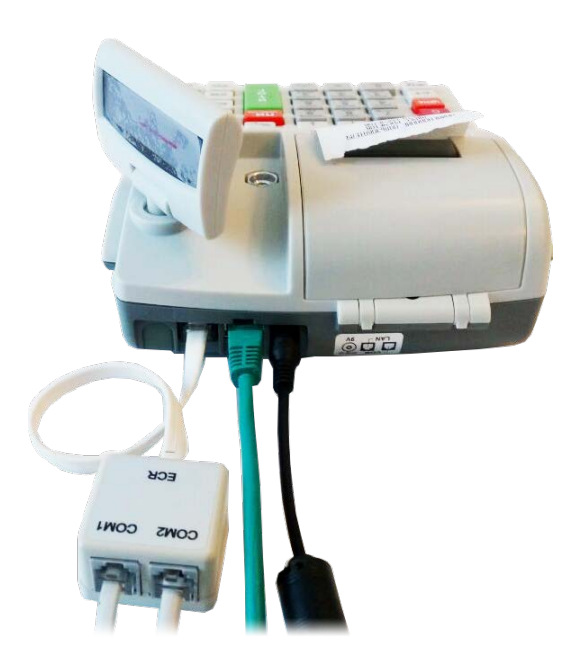

# Содержание

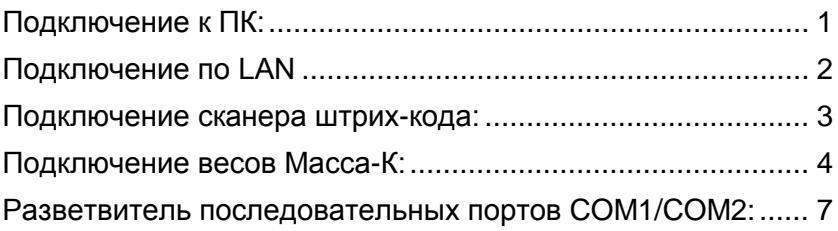

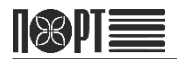

### <span id="page-2-0"></span>Подключение к ПК:

### Подключение по RS232

#### Схема распайки кабеля:

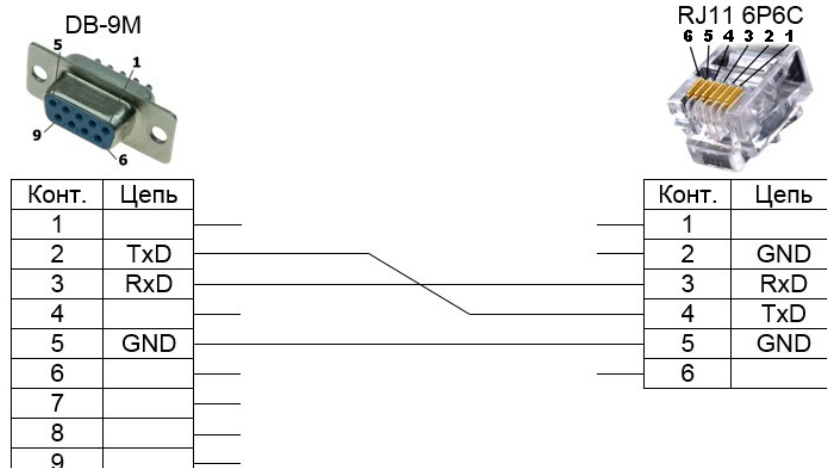

#### Подключить ПК к ККТ в разъем COM

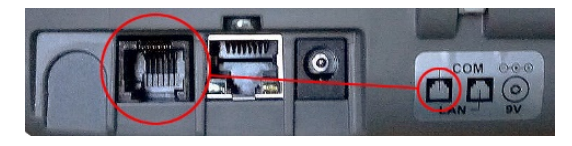

#### Настройка ККТ для подключения к ПК по RS232

ГЛАВНОЕ МЕНЮ - 4 - 3 - 0 - ИТОГ - Стрелками до Конфигурация - ИТОГ - Стрелками до Подключения - ИТОГ - Стрелками до Связь с ПК - ИТОГ - Стрелками выбрать COM1 или COM2 - ИТОГ - Стрелками выбрать скорость передачи данных (обычно 115200) - ИТОГ - ИТОГ

# <span id="page-3-0"></span>Подключение по LAN

#### Схема распайки кабеля

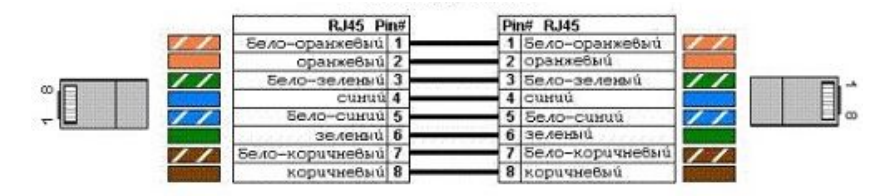

### Подключить ПК к ККТ в разъем LAN

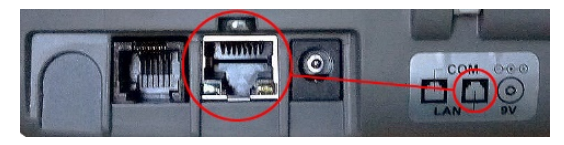

#### Настройка ККТ для подключения к ПК по LAN

ГЛАВНОЕ МЕНЮ - 4 - 3 - 0 - ИТОГ- Стрелками до Конфигурация - ИТОГ - Стрелками до Подключения - ИТОГ - Стрелками до Связь с ПК - ИТОГ - Стрелками выбрать LAN - ИТОГ - ИТОГ

ГЛАВНОЕ МЕНЮ - 7 - 7 - 0 - ИТОГ - Стрелками до Налоговый терминал - ИТОГ - Стрелками до Параметры LAN - ИТОГ - Стрелками выбрать DHCP (если да, то - ИТОГ - ИТОГ) - ИТОГ ввести ip-адрес ККТ в сети - ИТОГ - ввести маску подсети - ИТОГ ввести ip-адрес шлюза - ИТОГ - ввести ip-адрес предпочитаемого DNS - ИТОГ - ввести ip-адрес альтернативного DNS - ИТОГ - ИТОГ

#### *Параметры LAN необходимо получить у администратора вашей сети*

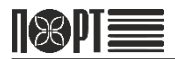

### <span id="page-4-0"></span>Подключение сканера штрих-кода:

К ККТ ПОРТ-100Ф подключаются 1D и 2D сканеры штрих-кода с интерфейсом RS232C и дополнительным питанием.

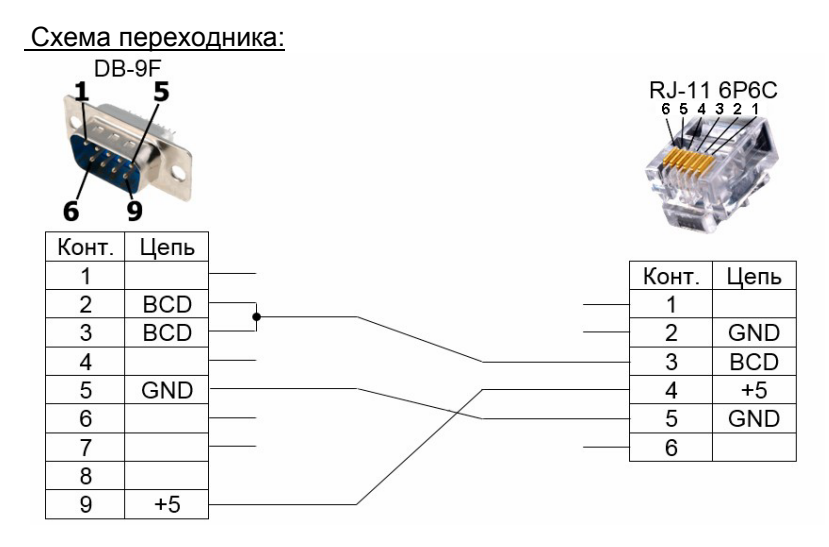

Подключить сканер к ККТ в разъем COM

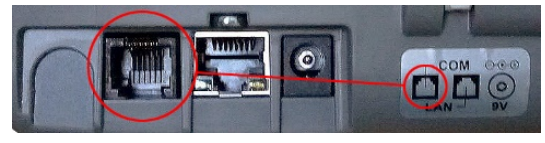

Настройка ККТ для подключения и работы со сканером штрих-кода:

ГЛАВНОЕ МЕНЮ - 4 - 3 - 0 - ИТОГ - Стрелками до Конфигурация - ИТОГ - Стрелками до Подключения - ИТОГ - Стрелками до Периферия - ИТОГ - Стрелками выбрать COM1 или COM2 - ИТОГ - Стрелками выбрать тип устройства "сканер" - ИТОГ - Стрелками выбрать скорость 9600 - ИТОГ - ИТОГ

# <span id="page-5-0"></span>Подключение весов Масса-К:

К ККТ ПОРТ-100Ф подключаются весы производства ЗАО "МАССА–К"

Схема распайки кабеля:

#### - для весов с разъемом MDN-6M

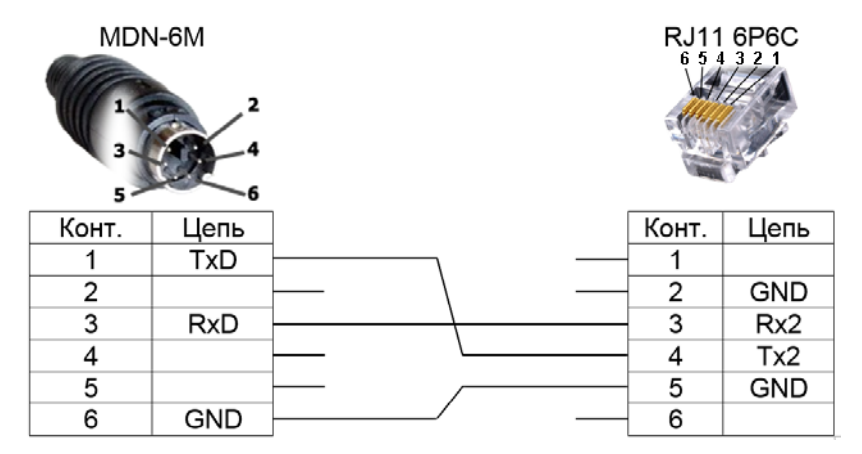

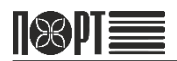

#### - для весов с разъемом DB-9M

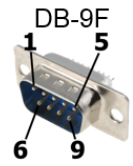

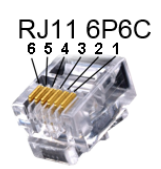

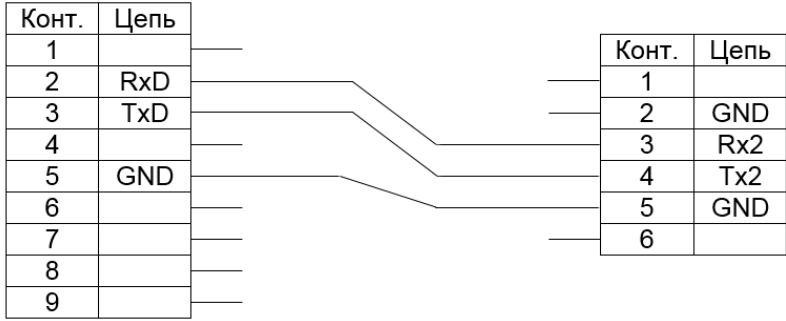

#### - для весов с разъемом DB-9F

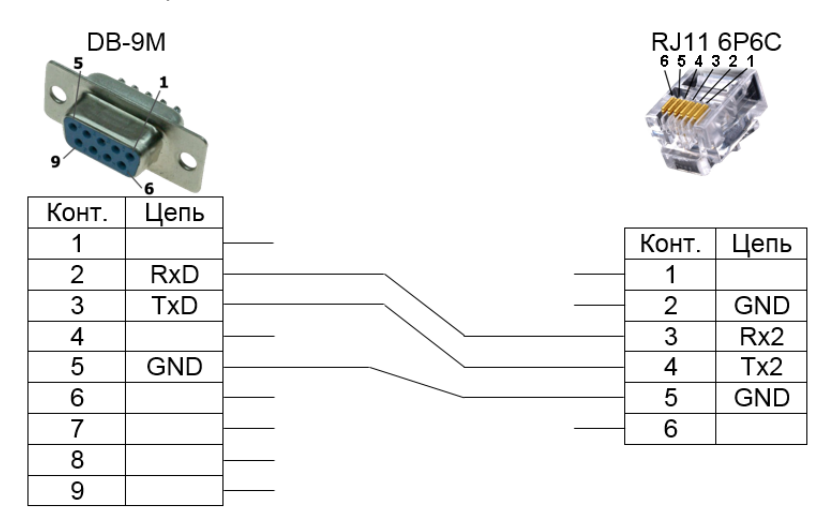

Подключить весы к ККТ в разъем COM

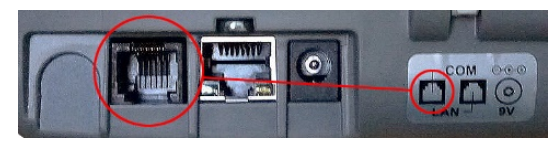

#### Настройка ККТ для подключения и работы с весами Масса-К:

ГЛАВНОЕ МЕНЮ - 4 - 3 - 0 - ИТОГ - Стрелками до Конфигурация - ИТОГ - Стрелками до Подключения - ИТОГ - Стрелками до Периферия - ИТОГ - Стрелками выбрать COM1 или COM2 - ИТОГ - Стрелками выбрать тип устройства "весы" - ИТОГ - Стрелками выбрать скорость 4800 - ИТОГ - Стрелками выбрать протокол МК-А - ИТОГ - ИТОГ

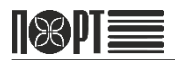

### <span id="page-8-0"></span>Разветвитель последовательных портов COM1/COM2:

Для одновременного подключения к ККТ ПОРТ-100Ф двух внешних устройств по RS232 используется специальный разветвитель:

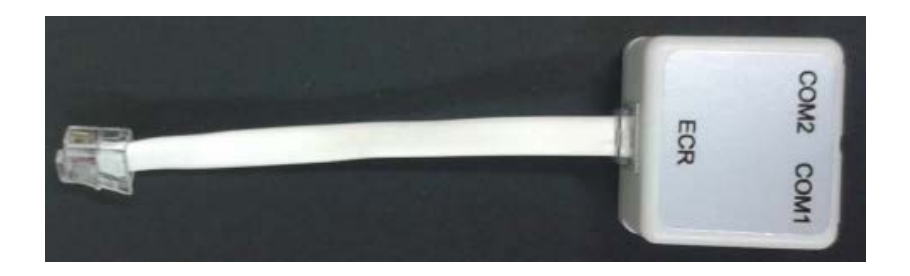

Подключить разветвитель (ECR) к ККТ в разъем COM

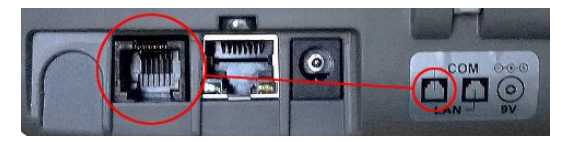